# Samba 3 PDC for Windows Clients and Samba 3 Book Review

Michael Lueck, Lueck Data Systems Sr. Director of Technologies mlueck@lueckdatasystems.com

International Conference on Computing and Mission June 8 - June 12, 2007 Taylor University

#### Samba - Where and What?

Samba provide SMB style file and print sharing on top of GNU Linux and other operating systems...

Application: Samba

smbpasswd, netgroup

Computers / Workgroups

Share: Files and Printers

Operating System: GNU Linux

Security: passwd, group

LAN: TCP/IP, DNS, DHCP

File Systems: XFS

# Security Models

Peer-to-Peer

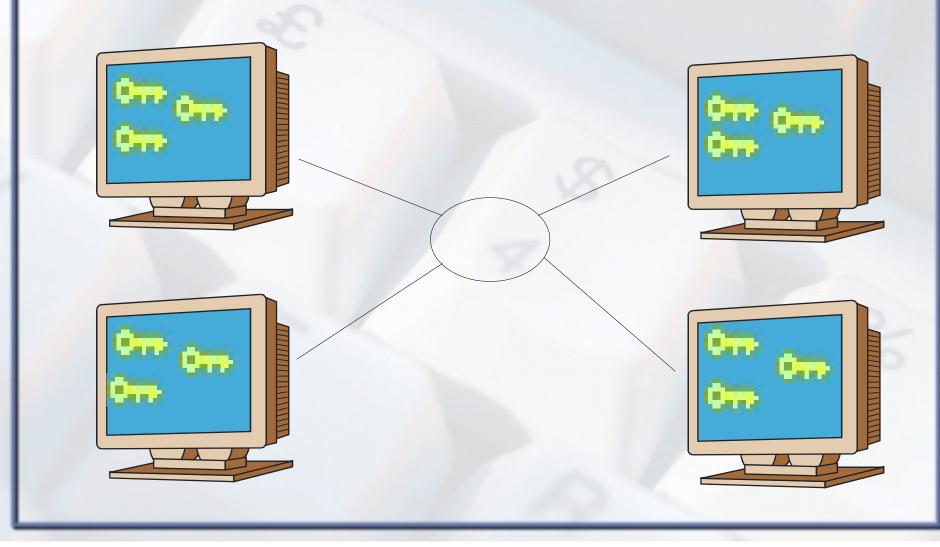

# Security Models Domain - SMB Style

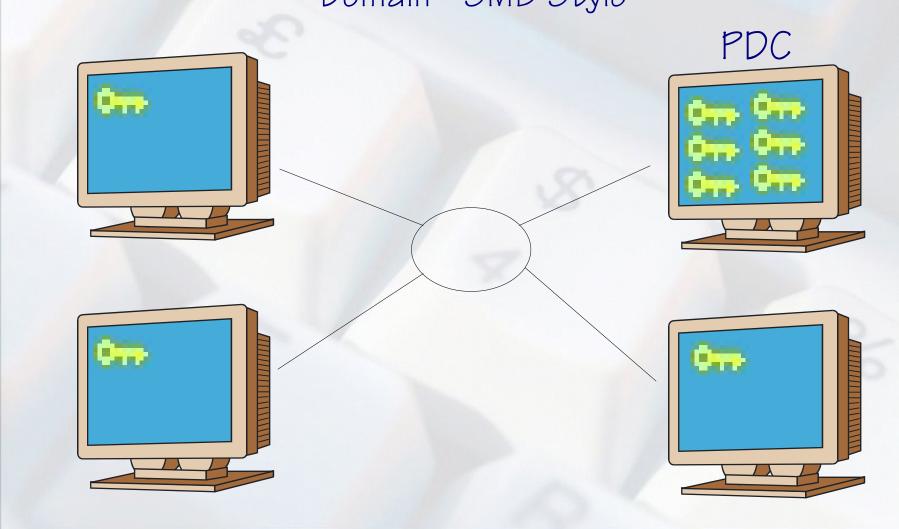

# Samba PDC Setup 101

```
# /etc/samba/smb.conf
[global]
  workgroup = LDS-DEMO
   netbios name = LDSLNX03
   admin users = pianoman
   log file = /var/log/samba/log.%m
   log level = 1
  max log size = 1000
######### NT Domain Related #########
   security = user
   encrypt passwords = true
  passdb backend = smbpasswd
   domain logons = true
   time server = true
   add machine script = /usr/sbin/useradd -d /dev/null -g 100...
     -s /bin/false %u
```

```
Restart Samba - exact syntax depends on OS # sudo /etc/init.d/samba restart

Then add your first user to smbpasswd # sudo smbpasswd -a pianoman
```

## By now you can...

Then run to a Windows box and join the Domain!

- Use the pianoman account to join Windows workstations to the domain. (Log in to local Administrator account, network identification dialog, use pianoman account to authenticate with the domain, reboot...)
- From Windows logon to the workstation using the domain account pianoman
- ✓ Gee, that was fun, wasn't it! ⊚

#### User Accounts / Permissions

Considering Samba using smbpasswd back end...

```
#1
Linux Users
/etc/passwd
/etc/group
```

#2
Samba Users
/etc/samba/smbpasswd

#3
Windows Desktop Permissions
aka NET LOCALGROUP

# Group Topics

```
/etc/group
domadmin:x:2000:ldsinst,pianoman
domusers:x:2001:mdlueck
domquest:x:2002:
                                                 dom* = Domain
ntadmins:x:2010:pianoman
ntpwrusr:x:2011:mdlueck
                                               nt* = Desktop
ntusers:x:2012:ldsinst
ntquests:x:2013:
#!/bin/bash
# initGrps.sh
# Map Windows Domain Groups to UNIX groups
net groupmap add ntgroup="Domain Admins" unixgroup=domadmin rid=512 type=d
net groupmap add ntgroup="Domain Users" unixgroup=domusers rid=513 type=d
net groupmap add ntgroup="Domain Guests" unixgroup=domguest rid=514 type=d
# Create some Domain Groups to administer local security
net groupmap add ntgroup=ntadmins unixgroup=ntadmins type=d
net groupmap add ntgroup=ntpwrusr unixgroup=ntpwrusr type=d
net groupmap add ntgroup=ntusers unixgroup=ntusers type=d
net groupmap add ntgroup=ntguests unixgroup=ntguests type=d
```

# Group Topics

```
# /etc/samba/smb.conf
[global]
  domain admins = @domadmin
```

Add another user to Samba # sudo smbpasswd -a ldsinst

Restart Samba - exact syntax depends on OS
# sudo /etc/init.d/samba restart

```
REM JoinDomain.cmd
NETDOM.EXE JOIN %ComputerName% /Domain:LDS-DEMO /UserD:ldsinst
/PasswordD:password

REM Remove domain to local group mapping done by NETDOM
NET LOCALGROUP "Users" "LDS-DEMO\Domain Users" /DEL
NET LOCALGROUP "Administrators" "LDS-DEMO\Domain Admins" /DEL

REM Add domain to local group mapping
NET LOCALGROUP "Administrators" "LDS-DEMO\ntadmins" /ADD
NET LOCALGROUP "Power Users" "LDS-DEMO\ntadmins" /ADD
NET LOCALGROUP "Users" "LDS-DEMO\ntusers" /ADD
NET LOCALGROUP "Guests" "LDS-DEMO\ntusers" /ADD
```

# Group Topics

So, after all that... log back into Windows, open a Command Prompt, and run the ifmember.exe command to have a look at the results of your hard work.

```
E:\SambaPDC>ifmember /list
User is a member of group LDS-DEMO\Domain Users.
User is a member of group \Everyone.
User is a member of group BUILTIN\Users.
User is a member of group BUILTIN\Administrators.
User is a member of group NT AUTHORITY\INTERACTIVE.
User is a member of group NT AUTHORITY\Authenticated Users.
User is a member of group \LOCAL.
User is a member of group LDS-DEMO\Domain Admins.
User is a member of group LDS-DEMO\ntadmins.
```

## By now you can...

- ✓ Add additional users to Linux / Samba and...
- ✓ Define what permissions they have in Linux...
- ✓ Define what permissions they have in the Domain...
- Define what permissions they have on their Windows workstation.
- ✓ Gee, this is way cool more fun! ©

# Samba PDC Setup 102

Allow a special normal user account to join computers to the domain. Much safer than allowing a root-equivaccount with static password to exist on the domain!

```
# /etc/samba/smb.conf
[global]
  #This is not the BEST way to do this...
  #admin users = @domadmin

######### NT Domain Related #########
  enable privileges = true
```

```
#!/bin/bash
# initLDSInst.sh
net rpc rights grant LDS-DEMO\\ldsinst SeMachineAccountPrivilege
pianoman# ./initLDSInst.sh
Password:
Successfully granted rights.
```

#### User Profiles

Do not let them roam wild!

You are also getting an error message about being unable to create / store the user profile on the network...

```
# /etc/samba/smb.conf
[global]
########## NT Domain Related ########
  logon script = LOGON.BAT
  logon drive = I:
  logon path =

####### File Shares ######
[netlogon]
  comment = Network Logon Service
  browseable = no
  path = /shares/netlogon/%a
  locking = no
  guest ok = no
  read only = yes
  write list = @domadmin
```

✓ Tip: %a makes the directory client OS specific!

#### User Profiles

Windows Side

This registry update tells Windows not to even think about doing Roaming Profiles... Way Cool!

#### REGEDIT4

[HKEY\_LOCAL\_MACHINE\SOFTWARE\Policies\Microsoft\Windows\System]
"LocalProfile"=dword:0000001

Note: Always leave an extra blank line or two in your .REG files or RegEdit will not process the entire file.

# Logon Script

Map some Network Drives

Following is a very simple logon script...

```
REM LOGON.BAT
%SystemRoot%\System32\NET.EXE USE /PERSIST:NO
%SystemRoot%\System32\NET.EXE USE P: %LOGONSERVER%\PDOXDATA
%SystemRoot%\System32\NET.EXE USE Y: %LOGONSERVER%\APPS
%SystemRoot%\System32\NET.EXE USE Z: %LOGONSERVER%\DATA
```

- NET USE /PERSIST:NO means to make drive mappings which are not automatically remembered, a good thing...
- ✓ Full Path to NET.EXE or else it asks Samba for the file, you look in the samba log and see how much traffic for this little script... full path everything!
- ✓ locking = no for netlogon as it is read-only anyway

## User Home Directory

"My Place for Stuff!"

```
# /etc/samba/smb.conf
[homes]
   comment = %U's Home Directory
   volume = home
   path = %H/WinHome
   browseable = no
   read only = no
   create mask = 0600
   directory mask = 0700
```

✓ Tip: %H looks up the home directory from the /etc/passwd file. As suggested here, the user is locked into a subdirectory of that Linux home directory when using Windows... keeps the Linux settings files safe from Windows.

# Simple Group File Shares

"Our Place for Stuff!"

```
# /etc/samba/smb.conf
[pdoxdata]
   comment = Paradox Databases
   path = /shares/pdoxdata
   guest ok = no
   read only = no
   create mask = 0666
   directory mask = 0777

[data]
   comment = Shared Application Data Files
   path = /shares/data
   guest ok = no
   read only = no
   create mask = 0666
   directory mask = 0777
```

# File Locking Issues - Oplocks

```
# /etc/samba/smb.conf
[global]
####### File Sharing ######
    oplocks = no
    level2 oplocks = no
```

#### REGEDIT4

[HKEY\_LOCAL\_MACHINE\SYSTEM\CurrentControlSet\Services\MRxSmb\Parameters]
"OplocksDisabled"=dword:00000001

[HKEY\_LOCAL\_MACHINE\SYSTEM\CurrentControlSet\Services\lanmanserver\parameters] "CachedOpenLimit"=dword:00000000

"EnableOplocks"=dword:00000000

Many apps (especially desktop databases) have issues with files getting corrupted if Oplocks are enabled which is the default. Above is how to disable on Win2K or newer, NT4 and 9x are different.

## By now you can...

- Log in without error messages and without losing your
   Windows preferences between logins
- Receive drive mappings for personal (home) and shared data directories
- ✓ OK, time for a snack! Pizza anyone!? ☺

#### A Touch of Class...

#### Browsing around all of the Names

```
# /etc/samba/smb.conf
[global]
######### NT Domain Related - Master Browser ########
browse list = true
domain master = true
local master = true
os level = 33
preferred master = true
wins support = yes
name resolve order = wins host bcast
```

These lines enable first the Master Browser and the last two lines handle name resolution and specifically running a WINS server within the nmbd task. Add the IP of this server to your DHCP configuration as a WINS server. Also, disable browser tasks on your workstation... if you never want them to be the Master Browser why run them?

#### Time to Print!

First, set up CUPS for RAW per the documentation...

```
# /etc/samba/smb.conf
[global]
######### Printing #########
  load printers = yes
  printcap name = CUPS
  printing = CUPS
  use client driver = no
###### Print Shares #######
[printers]
  comment = SMB Print Spool
  path = /var/spool/samba
  browseable = no
  public = yes
  quest ok = yes
  read only = yes
  printable = yes
  create mode = 0600
[print$]
   comment = Printer Driver Download Area
  path = /shares/print
  browsable = yes
  quest ok = yes
  read only = yes
  write list = @domadmin
```

#### Time to Print!

Non smb.conf setup steps...

```
#!/bin/bash
# initPrint.sh
# No longer initPrint.sh seems to be needed, so one less step

mkdir /var/spool/samba
chmod 0777 /var/spool/samba
chmod o+t /var/spool/samba
```

```
#!/bin/bash
# initPrintOperator.sh

net rpc rights grant "LDS-DEMO\\Domain Admins" SePrintOperatorPrivilege
```

As usual, restart samba, and then log in to a Windows workstation with the domain pianoman account. Upload print drivers to the network printers per John Terpstra's HOWTO documentation, set defaults if you like.

## Printing - The Client Side

OK, printers should be ready for end users now...

```
RunDLL32 PrintUI.DLL, PrintUIEntry /dn /n \\LDSLNX03\HPLJ4000-PCL6 RunDLL32 PrintUI.DLL, PrintUIEntry /in /n \\LDSLNX03\HPLJ4000-PCL6 RunDLL32 PrintUI.DLL, PrintUIEntry /y /n \\LDSLNX03\HPLJ4000-PCL6
```

PrintUI.DLL is a handy way to script Add Printer Wizard (APW) related activities. The above creates SPOOLSS style printer connections for the user currently logged in. Other domain users will not see these printers when they log in. Thus, this could be part of the LOGON.BAT. Admin permissions are not required for the drivers to install on the workstation.

## By now you can...

- Have CUPS printers show up in Samba
- ✓ Use Samba to spool the RAW printer data as fast as the printer is able to print it
- Use MS Point-n-Print to download drivers for network printer queues
- ✓ OK, that be your basic Samba PDC!

## Things you do not do...

#### Oh yes there are those!

- ✓ Do no set root as an invalid user in smb.conf... you break network printing, specifically your ability to be a print admin. It's all fine and dandy to say you will never log in as root, we all know that is a bad thing, but disabling root is bad too! Let's just be glad the Samba team can make a real OS do SMB, and live with what they deliver us!
- ✓ Do not set "duplicate" netgroup commands, only one of your group mappings will take affect! Mr. Terpstra says this will be much better in Samba 3.2... for now we exchanged some emails about one of his examples and I shared my solution (presented here) on how to actually make it do something useful (at least to me).

#### Samba-3 Book Review

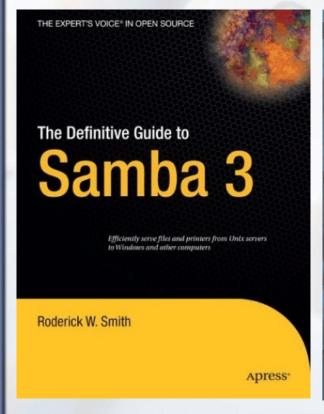

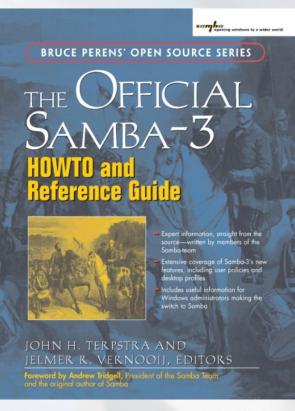

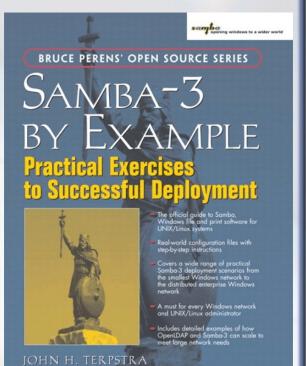

#### The Definitive Guide to Samba 3

#### By Roderick W. Smith

- Good overview of the SMB/CIFS protocol, and the how's and why's behind what it is... how we got to where we are today. Good background, but not a doctoral thesis on the protocol.
- I read through chapters 1-4, 7, 10 and had the PDC up with a single one line change to smb.conf
- Chapter 8 quickly added a Master Browser to the configuration.
- Chapter 9 quickly added a NetBIOS Name Server
- ✓ Good examples of security settings, had an "add machine" script which worked flawlessly (Until Debian Etch that is!)
- ✓ The new NET command seems added as it is in an Appendix yet it is pretty important to Samba 3

#### The Official Samba-3 HOWTO

By John H. Terpstra and Jelmer R. Vernooij

- Critical steps here for uploading printer drivers and setting default printer settings - found no where else
- Some advanced things covered which I have not needed such as AD integration
- ✓ In general LOTS of data which you just might need file shares, printing both classic and CUPS, Winbind, upgrading Samba 2.x to 3.x, DHCP / DNS, on and on...

# Samba-3 By Example

#### By John H. Terpstra

- ✓ This is very much a technical cook-book. Starts out sniffing the SMB packets right on the wire!
- ✓ Various size networks are presented with the solutions to making Samba great in each of those environments
- ✓ Various technologies are explored and how Samba interacts with them such as AD, DNS, NT4 to Samba PDC migrations, etc...

#### So which one, Michael?

#### All Three!

- ✓ Rod's book did arrive first, so that is what I started with. As important as 'net' has become, it by no means belongs in an Appendex... aka "after thought?"
- ✓ The Official HOWTO has over the years proven to be the book of these three that ends up containing the answer I was looking for.
- ✓ But then I still like to push technology as hard as possible, so various examples in the "By Example" will come in handy as well. Thus, buy all three! Hey, it is one way to "send pizza" to say thanks to these kind authors!

# Steps to Setting up Samba

Add Ubuntu Server 7.04 packages: acl, attr, xfsdump (among others...)

Create initial Linux accounts: pianoman, Idsinst

Make staging directory and place scripts / config files there: /srv/samba/

Make directory for Samba packages: /srv/samba/3024/

Download Samba packages:

/srv/samba/3024/ # sudo wget http://security.ubuntu.com/ubuntu/pool/main/s/samba/samba\_3.0.24-2ubuntu1.2\_i386.deb

# sudo wget http://security.ubuntu.com/ubuntu/pool/main/s/samba/samba-common\_3.0.24-2ubuntu1.2\_i386.deb

Install Samba packages: /srv/samba/3024/ # sudo dpkg -l samba\_3.0.24-6etch2\_i386.deb samba-common\_3.0.24-6etch2\_i386.deb

Stop Samba: # sudo /etc/init.d/samba stop

Backup the smb.conf as smb.conf.ubuntu: /etc/samba/ # sudo cp smb.conf smb.conf.ubuntu

Copy in the prepared smb.conf customized for this server /etc/samba/ # sudo cp /srv/samba/smb.conf smb.conf

Update initShares.sh for the shares for this server and run it.: # sudo /srv/samba/initShares.sh

Populate the NetLogon share with the logon script(s)

Append provided group entries to letclgroup

Run initPrint.sh: # sudo /srv/samba/initPrint.sh

Start Samba: # sudo /etc/init.d/samba start

Add users to Samba # sudo smbpasswd -a [userid]

Run initGrps.sh script: # sudo /srv/samba/initGrps.sh

Update initLDSInst.sh for the domain name for this server and run it AS A MEMBER OF DOMADMIN, NOT ROOT!!! pianoman# /srv/samba/initLDSInst.sh and you will be prompted for the password of the account you use.

Update initPrintOperator.sh for the domain name for this server and run it. pianoman# /srv/samba/initPrintOperator.sh

#### LDS's smb.conf

```
[global]
  workgroup = LDS-DEMO
  netbios name = LDSLNX03
  server string = %h server
  log file = /var/log/samba/log.%m
  log level = 1
  max log size = 1000
  syslog = 0
  panic action = /usr/share/samba/panic-action %d
  passwd program = /usr/bin/passwd %u
  passwd chat = *Enter\snew\sUNIX\spassword:* %n\n *Retype\snew\sUNIX\spassword:* %n\n .
######### NT Domain Related #########
  security = user
  encrypt passwords = true
  passdb backend = smbpasswd
  domain logons = true
  time server = true
  enable privileges = true
  add machine script = /usr/sbin/useradd -d /dev/null -g 100 -s /bin/false %u
  logon script = LOGON.BAT
  logon drive = I:
  logon path =
######## NT Domain Related - Master Browser #########
  browse list = true
  domain master = true
  local master = true
  os level = 33
  preferred master = true
  wins support = ves
  name resolve order = wins host bcast
######## Printing #########
  load printers = yes
  printcap name = CUPS
  printcap cache time = 180
  printing = CUPS
  use client driver = no
####### File Sharing #######
  oplocks = no
  level2 oplocks = no
   socket options = TCP NODELAY
```

#### LDS's smb.conf continued...

```
####### File Shares #######
[netlogon]
  comment = Network Logon Service
  browseable = no
  path = /srv/shares/netlogon/%a
  locking = no
  guest ok = no
  read only = yes
  create mask = 0666
  directory mask = 0777
  write list = @domadmin
[homes]
  comment = %U's Home Directory
  volume = home
  path = %H/WinHome
  browseable = no
  read only = no
  directory mask = 0700
[pdoxdata]
  comment = Paradox Databases
  path = /srv/shares/pdoxdata
  quest ok = no
  read only = no
  create mask = 0666
  directory mask = 0777
[stage]
  comment = MichaelDist Opus 3 Stager
  browseable = no
  path = /srv/shares/stage
  quest ok = no
  read only = yes
  create mask = 0666
  directory mask = 0777
  write list = @mdldistadmin
```

#### LDS's smb.conf the end...

```
[mdldist]
  comment = MichaelDist Opus 3.5 Stager
  browseable = no
  path = /srv/shares/mdldist
  quest ok = no
  read only = yes
  create mask = 0666
  directory mask = 0777
  writelist = @mdldistadmin
  comment = Shared Application Program Files
  path = /srv/shares/apps
  guest ok = no
  read only = no
  create mask = 0666
  directory mask = 0777
[data]
  comment = Shared Application Data Files
  path = /srv/shares/data
  quest ok = no
  read only = no
  create mask = 0666
  directory mask = 0777
###### Print Shares #######
[printers]
  comment = SMB Print Spool
  path = /var/spool/samba
  browseable = no
  public = yes
  quest ok = yes
  read only = yes
  printable = yes
  create mode = 0600
[print$]
  comment = Printer Driver Download Area
  path = /shares/print
  browsable = yes
  quest ok = yes
  read only = yes
  write list = @domadmin
```

#### LDS's initShares.sh

```
#!/bin/bash
# initShares.sh
mkdir /srv/shares
mkdir /srv/shares/apps
mkdir /srv/shares/data
mkdir /srv/shares/mdldist
mkdir /srv/shares/netlogon
mkdir /srv/shares/pdoxdata
mkdir /srv/shares/print
mkdir /srv/shares/stage
chmod 0777 /srv/shares/apps
chmod 0777 /srv/shares/data
chmod 0777 /srv/shares/mdldist
chmod 0777 /srv/shares/netlogon
chmod 0777 /srv/shares/pdoxdata
chmod 0777 /srv/shares/print
chmod 0777 /srv/shares/stage
```

# LDS's letclgroup

domadmin:x:2000:pianoman

domusers:x:2001:ldsinst,mdlueck

domguest:x:2002:

ntadmins:x:2010:pianoman
ntpwrusr:x:2011:mdlueck
ntusers:x:2012:ldsinst

ntguests:x:2013:

### LDS's initPrint.sh

```
#!/bin/bash
#
# initPrint.sh
# No longer initPrint.sh seems to be needed, so one less step

mkdir /var/spool/samba
chmod 0777 /var/spool/samba
chmod o+t /var/spool/samba
```

# LDS's initGrps.sh

```
#!/bin/bash
#
# initGrps.sh
#

# Map Windows Domain Groups to UNIX groups
net groupmap add ntgroup="Domain Admins" unixgroup=domadmin rid=512 type=d
net groupmap add ntgroup="Domain Users" unixgroup=domusers rid=513 type=d
net groupmap add ntgroup="Domain Guests" unixgroup=domguest rid=514 type=d
# Create some Domain Groups to administer local security
net groupmap add ntgroup=ntadmins unixgroup=ntadmins type=d
net groupmap add ntgroup=ntpwrusr unixgroup=ntpwrusr type=d
net groupmap add ntgroup=ntusers unixgroup=ntusers type=d
net groupmap add ntgroup=ntguests unixgroup=ntguests type=d
```

## LDS's initLDSInst.sh

```
#!/bin/bash
#
# initLDSInst.sh
#
net rpc rights grant LDS-DEMO\\ldsinst SeMachineAccountPrivilege
```

# LDS's initPrintOperator.sh

```
#!/bin/bash
#
# initPrintOperator.sh
#
net rpc rights grant "LDS-DEMO\\Domain Admins" SePrintOperatorPrivilege
```